# 快速使用手冊

May 10, 2023

### **Outline**

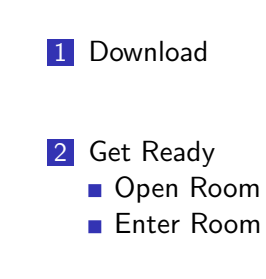

3 Sample Code

#### Download

- 下載愛因斯坦棋遊戲平台
- 下載 Java
- 下載愛因斯坦棋 sample code
- 下載 MinGW (參考教學)

#### 進入 open 資料夾。

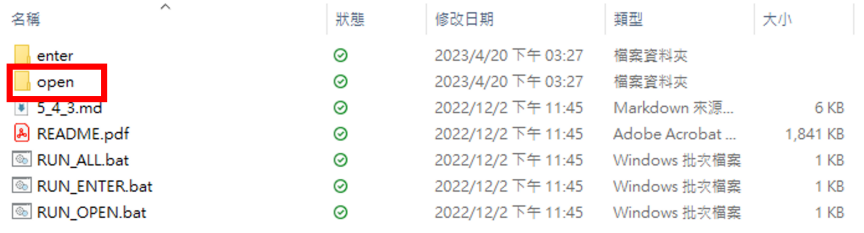

Figure 1: open 資料夾

#### 資料夾結構如下圖所示,請雙擊 Launcher.jar 開啟檔案。

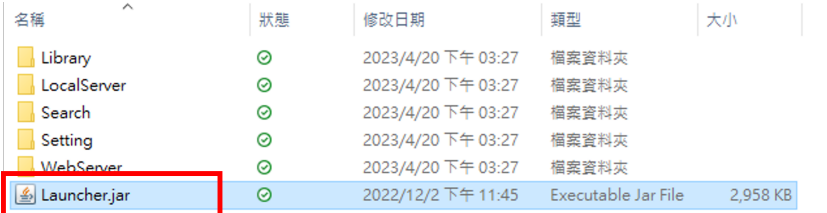

Figure 2: 資料夾結構

#### 開啟後,會出現如下圖視窗。

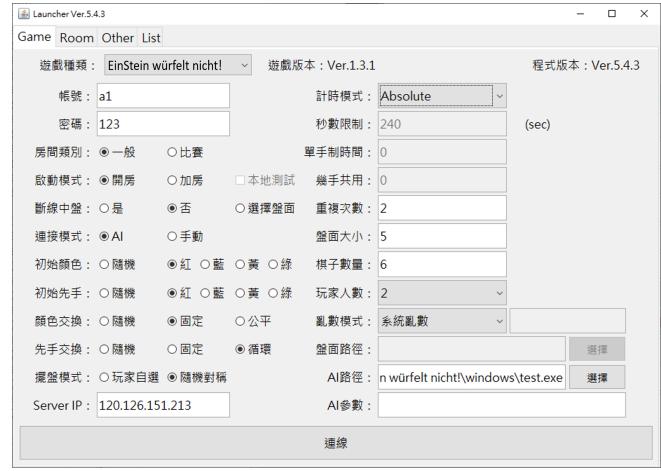

Figure 3: 程式初始畫面

- 帳號/密碼:
	- 訪客帳號為 a1 至 a20000
	- 密碼皆為 123
- 擺盤模式:
	- 玩家自選 (由玩家自行設定初始盤面)
	- 隨機對稱 (由 server 設定隨機且雙方玩家對稱的盤面)
- Server IP 不需更改
- 重覆次數:總共要進行幾局對戰
- AI 路徑:選擇寫好的 AI 程式 (.exe 檔)

#### 按下連線按鈕,與伺服器連線。

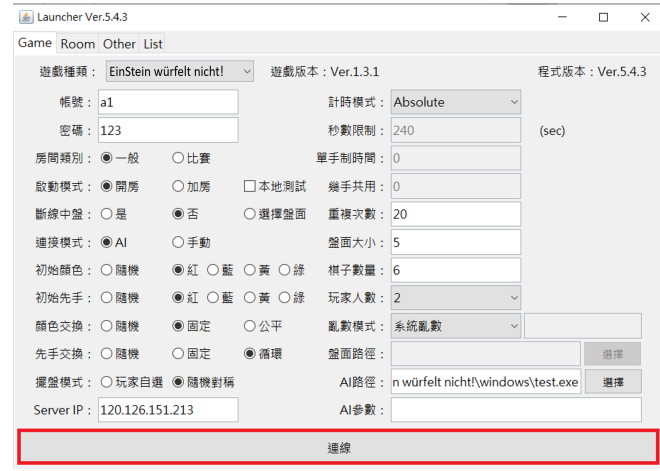

Figure 4: 連接

#### 會看到網頁開啟如下圖。

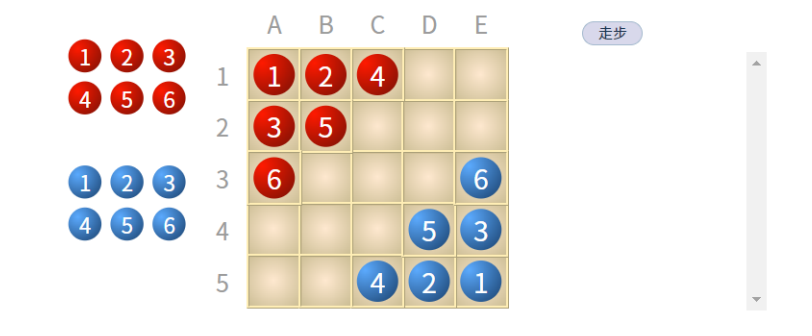

Figure 5: 盤面網頁

#### 程式會開啟如下圖的頁面。

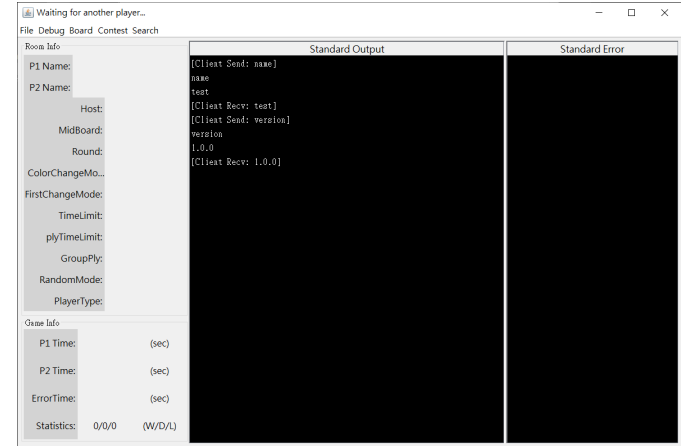

Figure 6: 房間頁面

#### 進入 enter 資料夾。

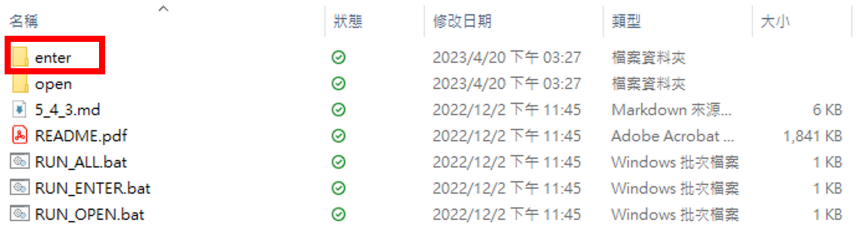

Figure 7: enter 資料夾

資料夾結構如下圖所示,請雙擊 Launcher.jar 開啟檔案。

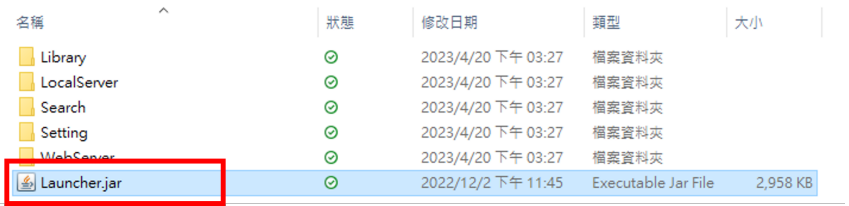

Figure 8: 資料夾結構

#### 開啟後,會出現如下圖視窗。

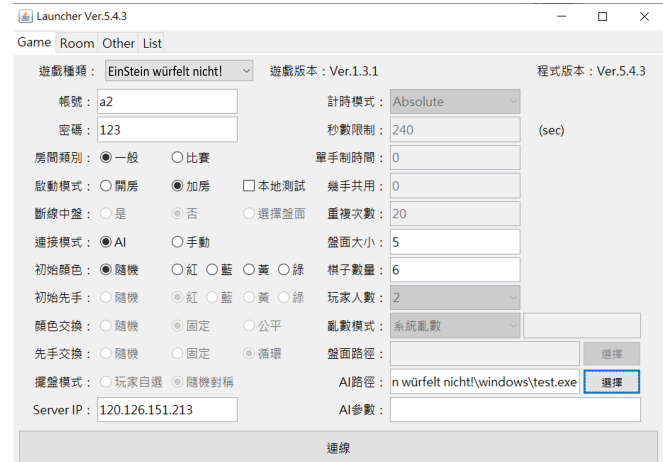

Figure 9: 程式初始畫面<br><a> <a> <a> <a> <a> <a> <a> <a

- 加房方不需設定房間相關設定
- 帳號/密碼:
	- 訪客帳號為 a1 至 a20000
	- 密碼皆為 123
- Server IP 不需更改
- AI 路徑:選擇寫好的 AI 程式 (.exe 檔)

#### 按連線按鈕,與伺服器連線。

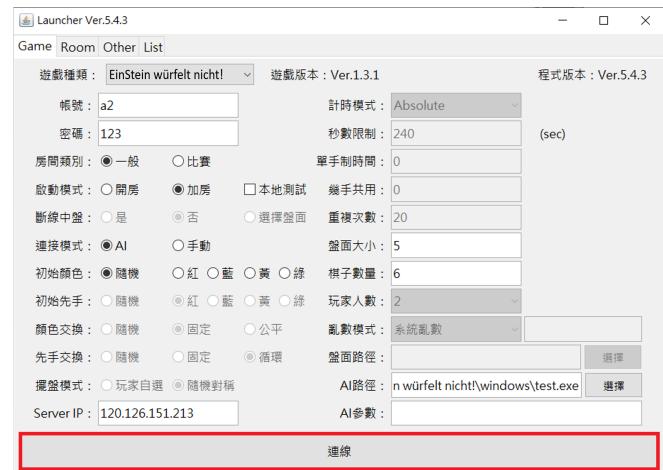

Figure 10: 連接

#### 會看到網頁開啟如下圖。

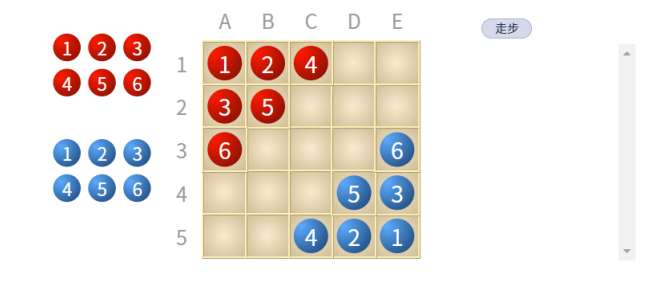

Figure 11: 盤面網頁

程式會開啟如下圖的頁面,按下 1. 紅框處確認房間資訊,再按 2. OK 按鈕加房。

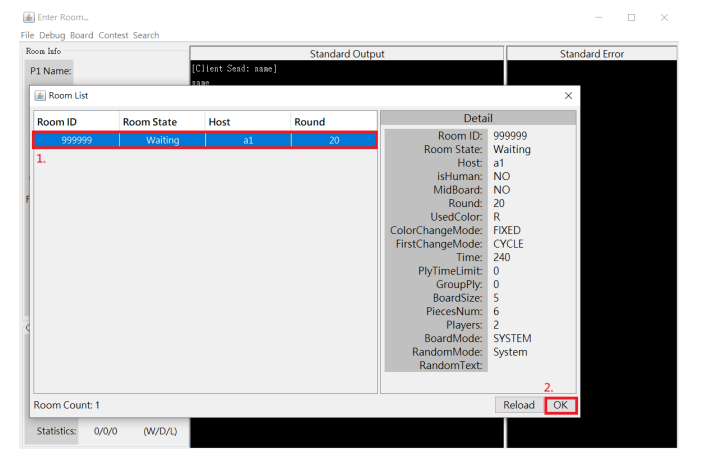

Figure 12: 房間列表K ロ K (日 K K B K X B K B K D K C K

#### Get Ready

#### 如看到雙方畫面皆如下圖所示,即成功完成測試。 (a) CAUserValhyang/Deisdop(game platform/window/venter\Search(SinSinchChess/window/Vest.exe<br>
File Debug Board Contest Search<br>
P2 Name:<br>
22<br>
P2 Name:<br>
22<br>
Hotel David Search<br>
22<br>
Hotel David Search<br>
20<br>
Client Search 1 bac  $\qquad \qquad = \qquad \square \qquad \times$ E:\Users\zihyang\Desktop\game platform\windows\enter\Search\EinSt **Standard Error** JR2R01 J1 J<sup>3</sup><br>JR3[ ]B4[ ]<br>4R1[ ][ ][ ]<br>][ ]B0B2B5<br>][ ]B0B2B5 SR2RO[ ][ ]<br>]R3[ ]B4[ ]<br>!4[ ][ ][ ][ ][ ]<br>]BOR1B3B1<br>][ ][ ]E2B5 RS[]RO[][]<br>[]R3R2B4[]<br>R4[][][][][]<br>[]B0B2B3B1<br>[][][][][]B5 RS[]RO[][]<br>[]R3R2B4[]<br>[][[][][][][]<br>[]R4B2B5B1<br>[][][][][][][] CI<br>.ieat Recv: D2 C1] Statistics:  $1/0/0$  (W/D/L)

#### Figure 13: 遊戲進行中

### Get Ready

- Room Info: 房間相關資訊
- Game Info: 玩家剩餘時間、勝負情形
- Standard Output: AI 程式與 Client 互相溝通的指令
- Standard Error: 用 stderr 印出的資訊 (debug)

### Get Ready

#### 網頁上會顯示當前遊戲進行狀況。

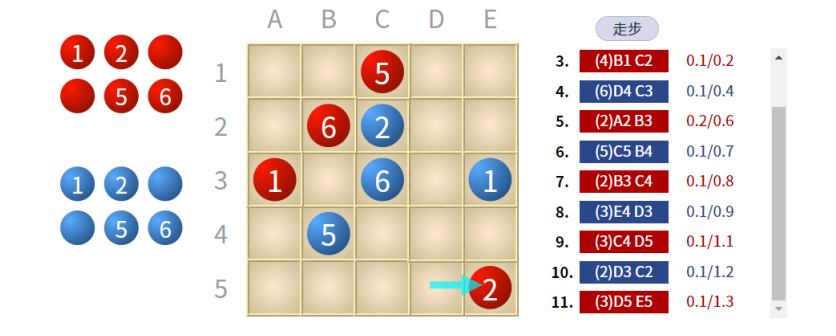

Figure 14: 遊戲進行中

# Sample Code - Board

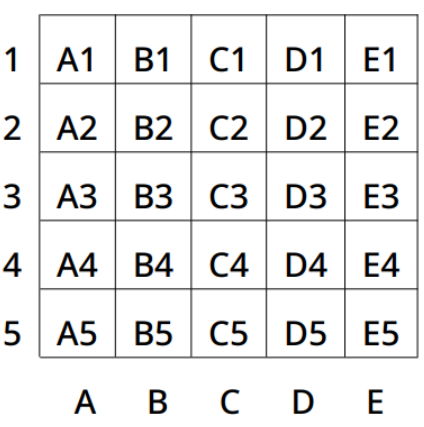

Figure 15: 棋盤位置代號

# Sample Code - Commands

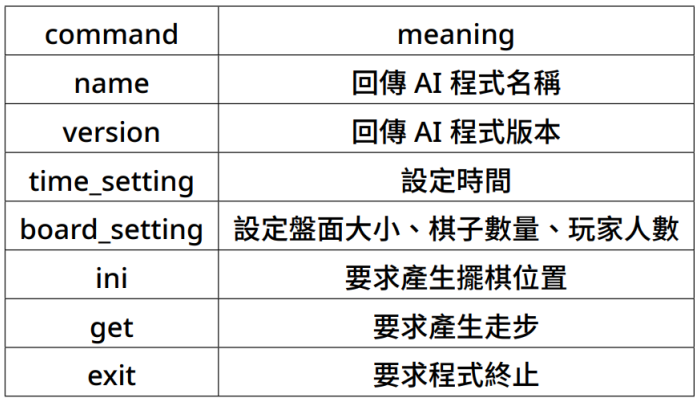

Figure 16: 指令列表

### Sample Code - Commands

- name
	- Client sends "name"
	- AI sends "MyAI"
- **version** 
	- **Client sends "version"**
	- $\blacksquare$  Al sends "1.0.0"
- time\_setting
	- Client sends "time\_setting 240 0 0"
	- Al sends "1"
- **board\_setting** 
	- Client sends "board\_setting 5 6 2"
	- Al sends "1"

### Sample Code - Commands

- ini
	- Client sends "ini B"
	- Al sends "C5 D4 E3 E5 D5 E4"
- get
	- Client sends "get B 5 E3 E5 D4 D5 E4 C5 A3 B2 0 B1 A2 C1"
	- Al sends "E4 D3"
- **n** exit
	- Client sends "exit"
	- Close the AI

## Sample Code

#### 開啟 EWN sample\_code 資料夾。

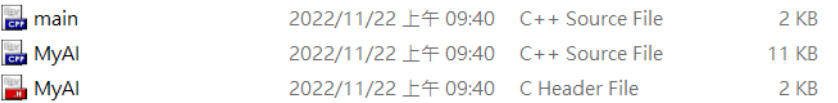

Figure 17: 資料夾結構

### Sample Code

- Sample code 中已處理好 Command 的接收與回覆
- 修改 MyAI.cpp 中的 Generate\_move 函式並設計搜尋演算法
- 若整個程式都想自己寫,請注意 Command 是否都能正確接 收、回覆

#### Sample Code

修改 MyAI.cpp 中的 Generate\_move 函式並設計搜尋演算法。

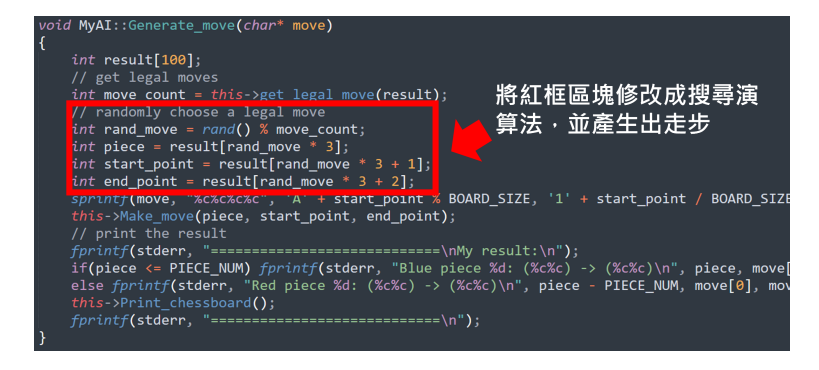

Figure 18: Generate\_move

result 陣列用來存走步,每三個為一走步。

0: piece 1: start\_point 2: end\_point

| 181 | void MyAI::Generate move(char* move)             |
|-----|--------------------------------------------------|
| 182 | $\overline{\mathcal{L}}$                         |
| 183 | int result $[100]$ ;                             |
| 184 | // get legal moves                               |
| 185 | int move count = this->get legal move(result);   |
| 186 | // randomly choose a legal move                  |
| 187 | int rand move = $rand()$ % move count;           |
| 188 | int piece = result[rand move $* 3$ ];            |
| 189 | int start point = result [rand move $* 3 + 1$ ]; |
| 190 | int end point = result[rand move $* 3 + 2$ ];    |

Figure 19: result

用來產生目前骰到的棋的合法走步,將走步存進 result 陣列 ,並回傳 move\_count 代表合法走步數量。

| 181 | void MyAI::Generate move(char* move)            |
|-----|-------------------------------------------------|
| 182 |                                                 |
| 183 | int result[100];                                |
| 184 | // get legal moves                              |
| 185 | int move count = this->get legal move(result);  |
| 186 | // randomly choose a legal move                 |
| 187 | int rand move = rand() % move count;            |
| 188 | int piece = result[rand move $* 3$ ];           |
| 189 | int start point = result[rand move $* 3 + 1$ ]; |
| 190 | int end point = result[rand move $* 3 + 2$ ];   |

Figure 20: get\_legal\_move

piece: **要走的棋** (Red: 1 to 6 Blue: 7 to 12) start\_point: 走步的起始位置 (參考 Figure22 的代號) end\_point: 走步的目標位置 (參考 Figure22 的代號)

| 181 | void MyAI::Generate move(char* move)                   |  |  |  |
|-----|--------------------------------------------------------|--|--|--|
| 182 | $\overline{\mathcal{L}}$                               |  |  |  |
| 183 | int result $[100]$ ;                                   |  |  |  |
| 184 | // get legal moves                                     |  |  |  |
| 185 | $int move count = this - yget_length = row((result));$ |  |  |  |
| 186 | // randomly choose a legal move                        |  |  |  |
| 187 | $int$ rand move = rand() % move count;                 |  |  |  |
| 188 | int piece = $result[rand_move * 3];$                   |  |  |  |
| 189 | int start point = result[rand move * 3 + 1];           |  |  |  |
| 190 | int end point = $result[rand move * 3 + 2];$           |  |  |  |

Figure 21: 三個變數

| $\mathbf{1}$   | 0  | 1  | 2  | 3  | 4  |
|----------------|----|----|----|----|----|
| $\overline{2}$ | 5  | 6  | 7  | 8  | 9  |
| 3              | 10 | 11 | 12 | 13 | 14 |
| 4              | 15 | 16 | 17 | 18 | 19 |
| 5              | 20 | 21 | 22 | 23 | 24 |
|                | Α  | В  | C  | D  | E  |

Figure 22: AI 程式產生走步時的盤面位置代號

將 piece, start\_point, end\_point 傳進 Make\_move 函式移動走 步。

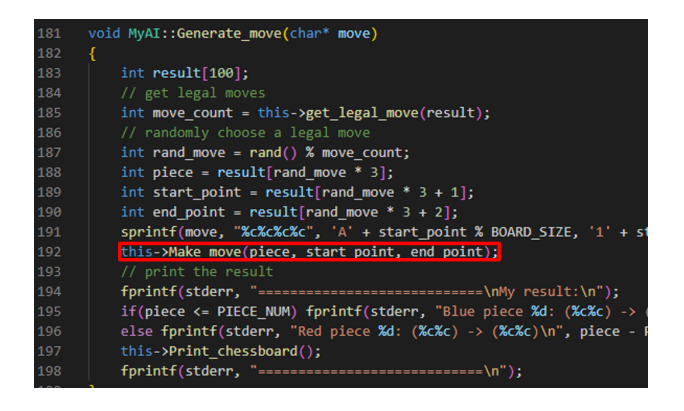

Figure 23: Make\_move

# Sample Code - Compile

#### 輸入 cmd,按 enter 可開啟 cmd。

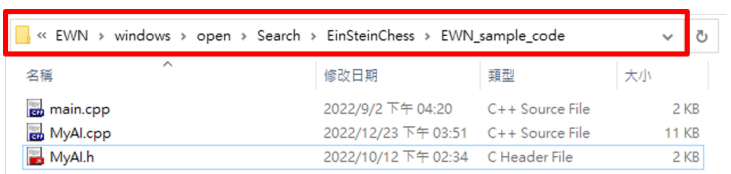

Figure 24: 開啟 cmd

### Sample Code - Compile

確認路徑 (需與 MyAI.cpp 同路徑)。

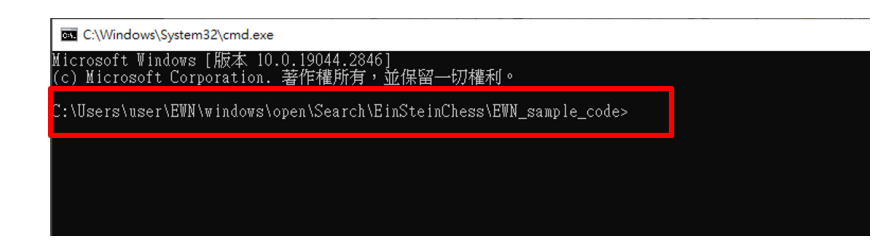

Figure 25: 確認路徑

### Sample Code - Compile

指令格式: g++ -o <EXE 名稱 >< 編譯檔案 > 舉例:  $g++$  -o MyAI main.cpp MyAI.cpp 若順利執行,資料夾下會產生一 exe 檔。

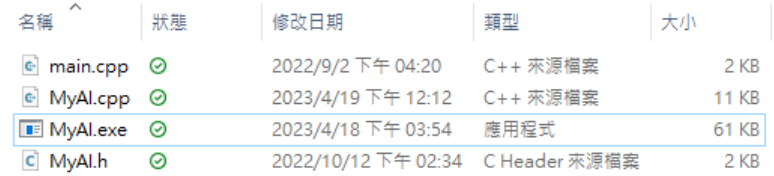

Figure 26: 產生執行檔